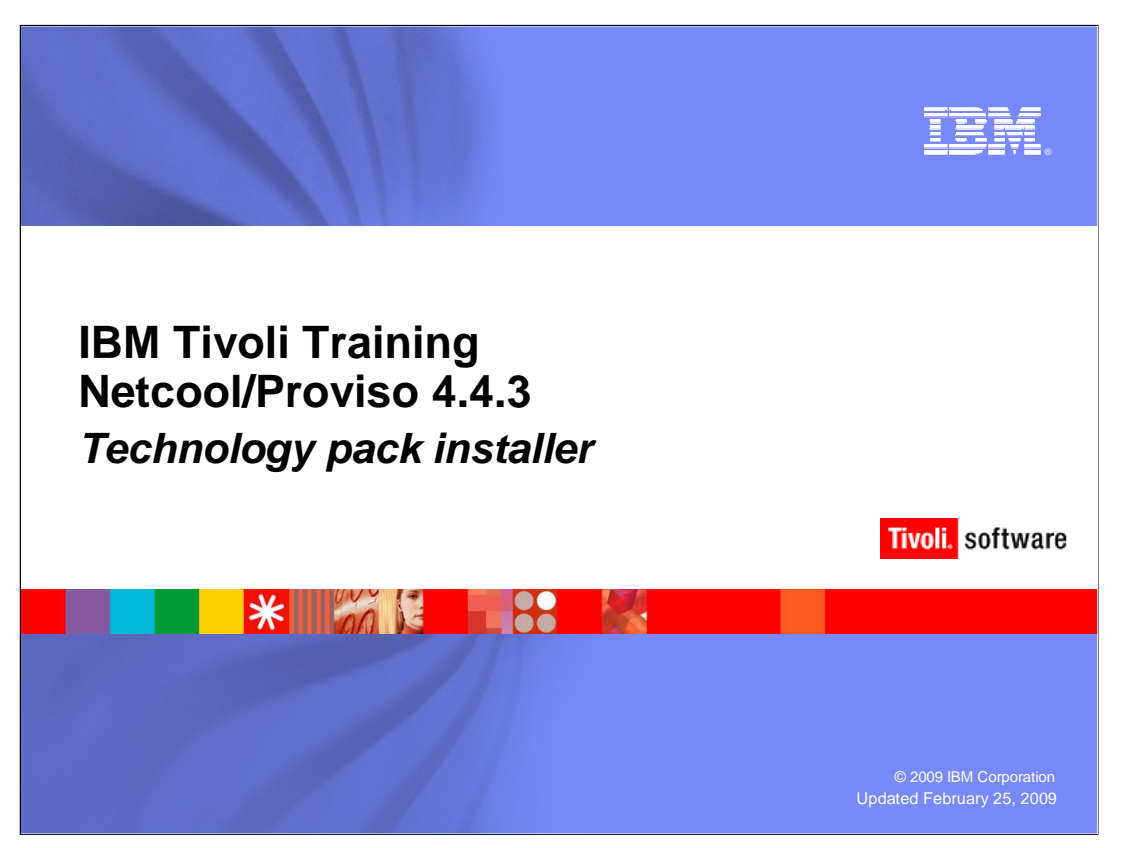

 This IBM Education Assistant module examines the installation of stand-alone version 4.3 V Technology Packs in IBM Tivoli Netcool/Proviso 4.4.3.

 IBM Tivoli has replaced the term Application Pack with Technology Pack. Over time the transition from Application Pack to Technology Pack will be complete in the Netcool/Proviso documentation. In this module, the term Technology Pack will be used interchangeably with Application Pack.

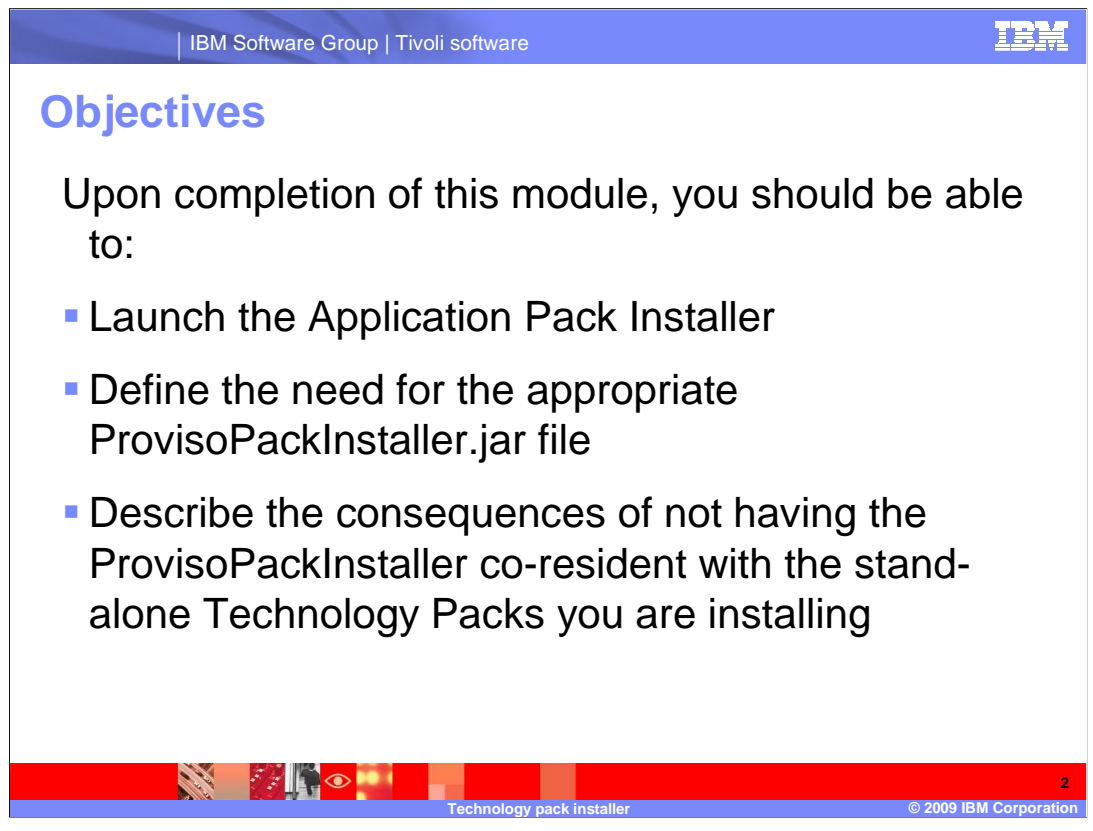

Upon completion of this module you should be able to:

Launch the application pack installer

Define the need for the appropriate ProvisoPackInstaller.jar file

 Describe the consequences of not having the ProvisoPackInstaller co-resident with the standalone Technology Packs you are installing

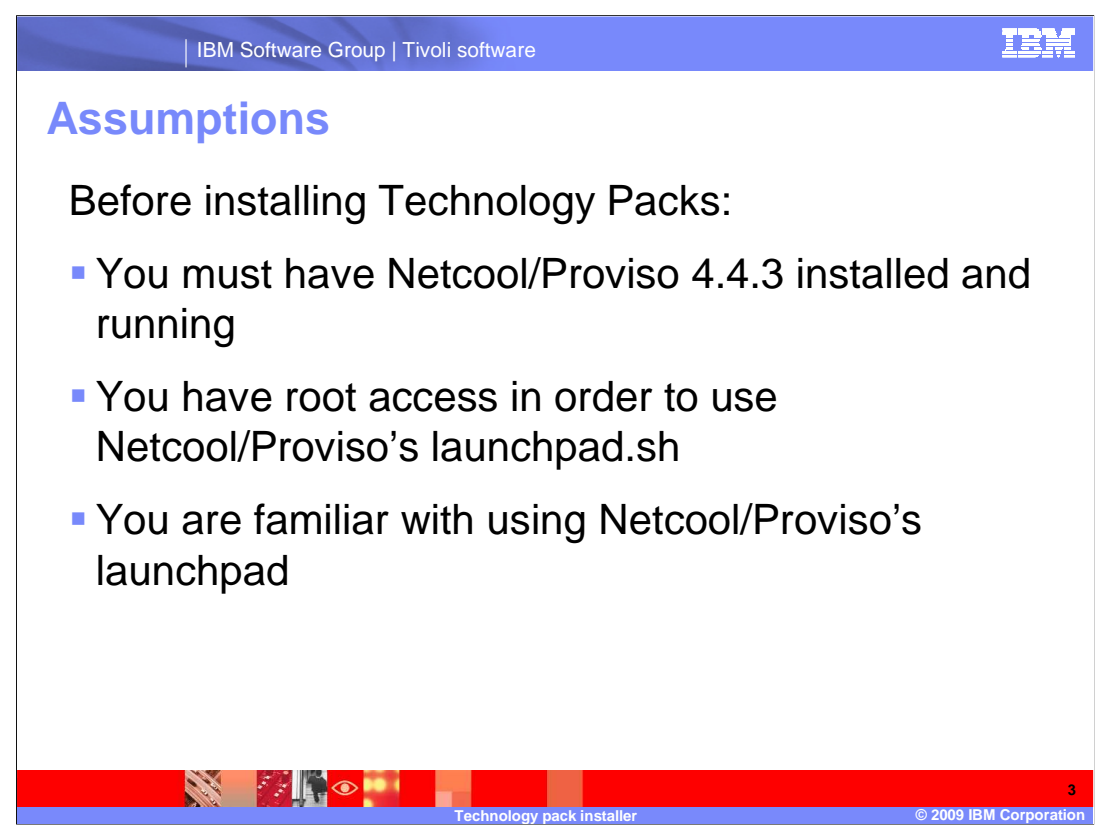

Before installing technology packs:

You must have Netcool/Proviso 4.4.3 installed and running

You must have root access in order to use Netcool/Proviso's launchpad.sh

You are familiar with using Netcool/Proviso's launchpad.sh

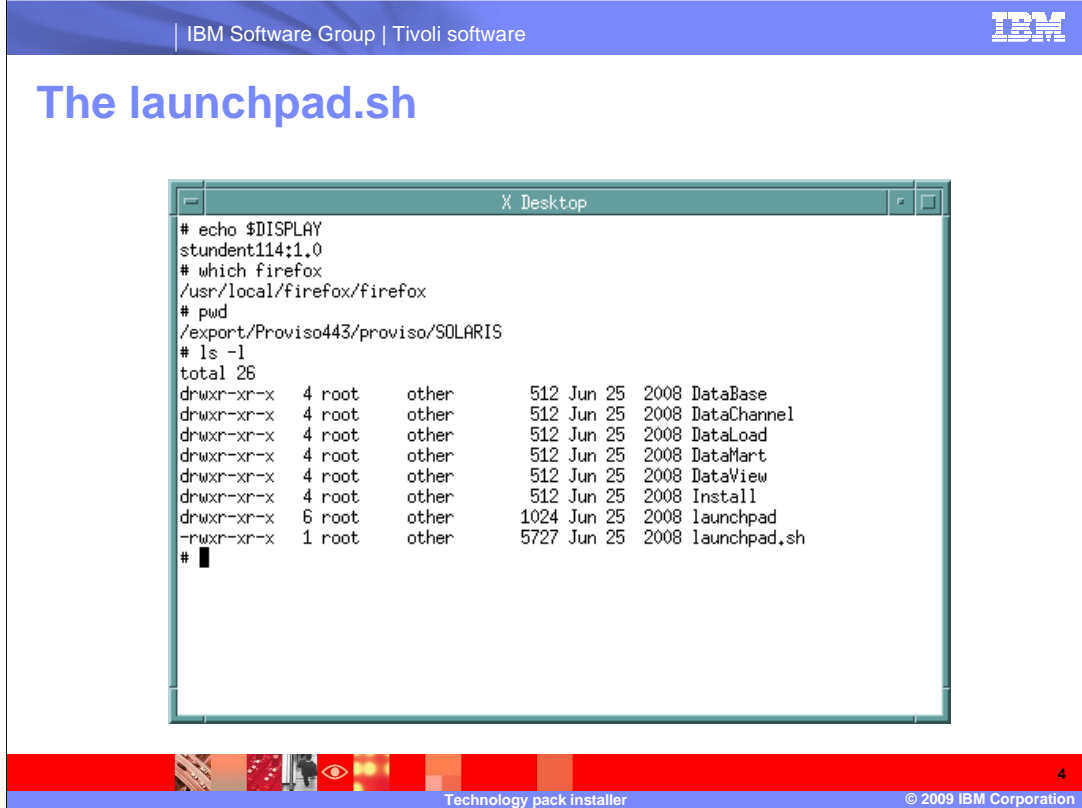

 Technology packs are installed using Netcool/Proviso's launchpad. You must have root access to run the launchpad. Ensure the display is set and your browser of choice is available. Change to the directory that contains the launchpad.sh (or have that directory in the path) and issue the launchpad.sh command.

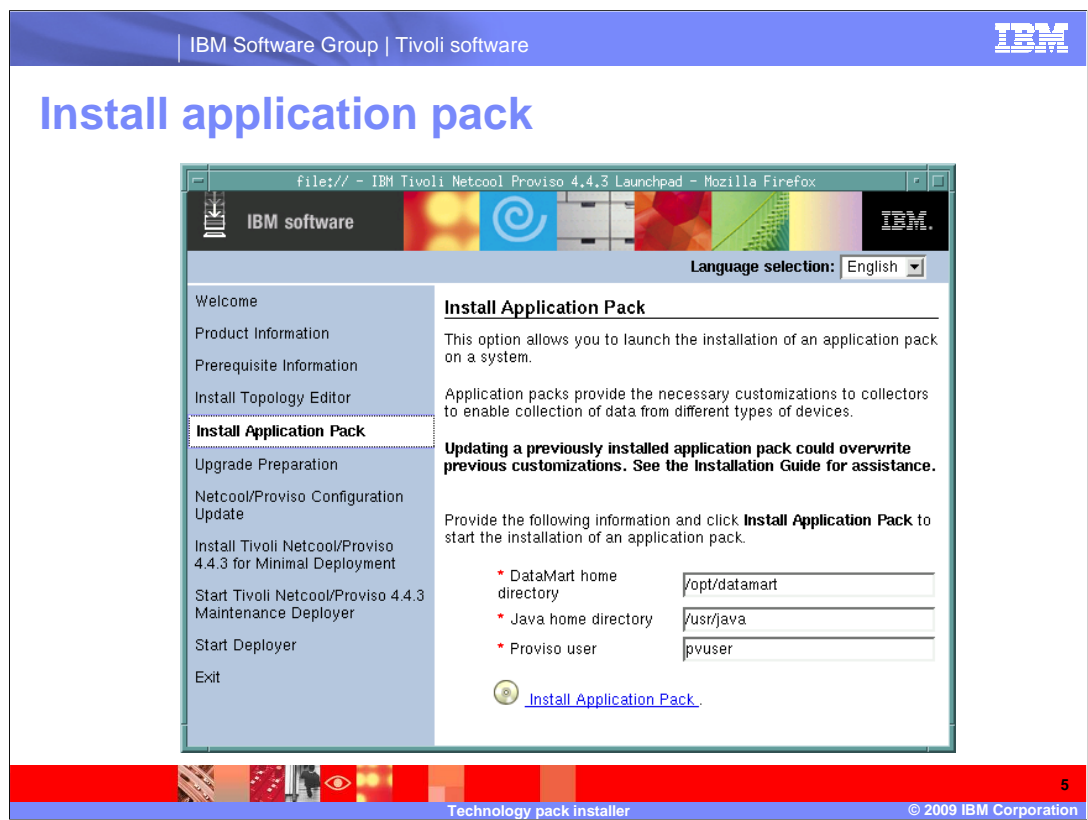

 Select **Install Application Pack** from the list on the left side of the launchpad. Ensure that the DataMart home directory is correct as well as the Java home and that the appropriate user name is supplied for Pvuser. Click **Install Application Pack**.

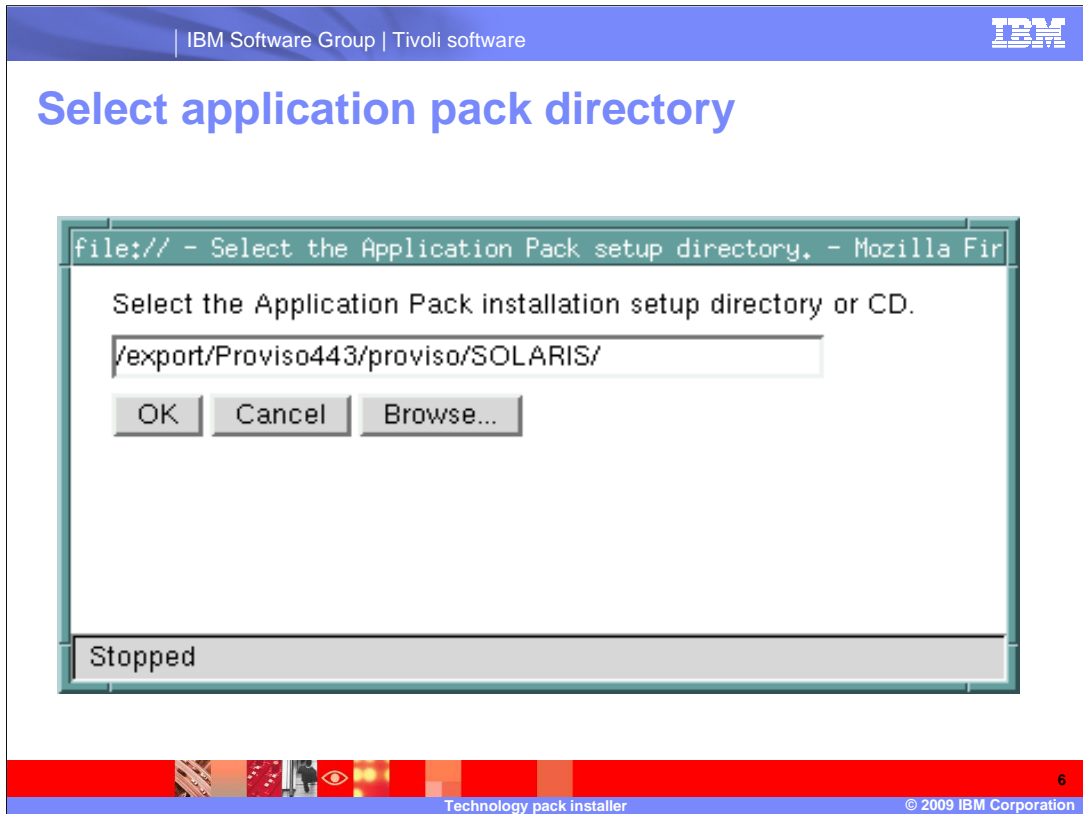

The Application Pack Installer requires you to select the installation directory. This is the directory where the ProvisoPackInstaller.jar for this Technology Pack version is located as well as the specific technology packs that you want to install.

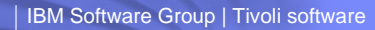

## **Technology pack directories**

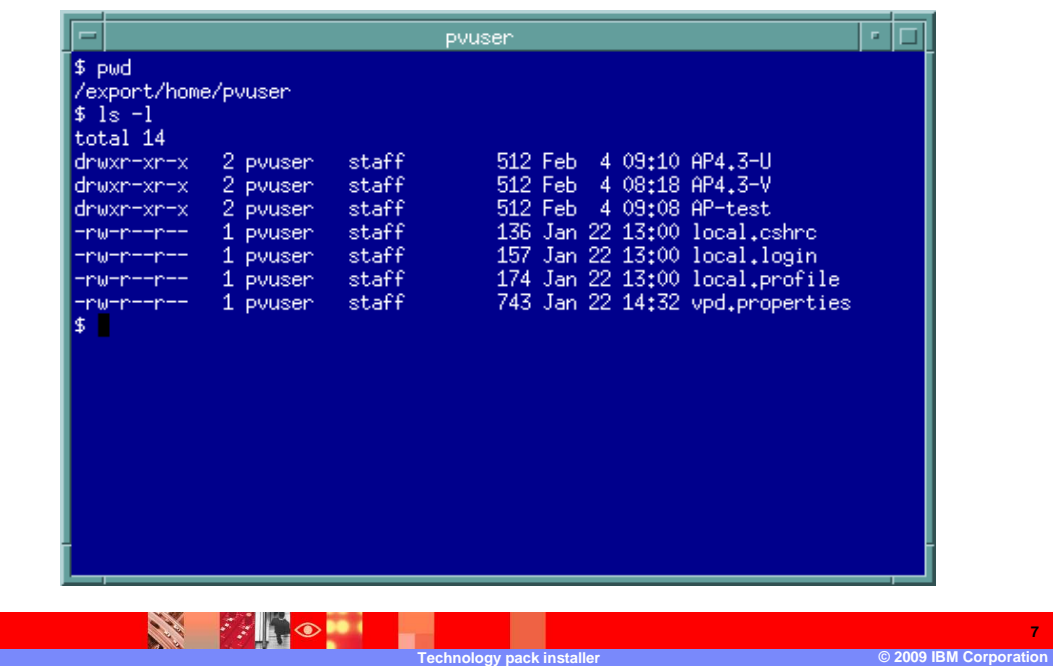

 It is helpful to have assigned directories to store versions of technology packs. In this example a directory has been created for each Technology Pack version that is used. The version specific ProvisoPackInstaller.jar file should be located in the appropriate version directory.

IEM

**7** 

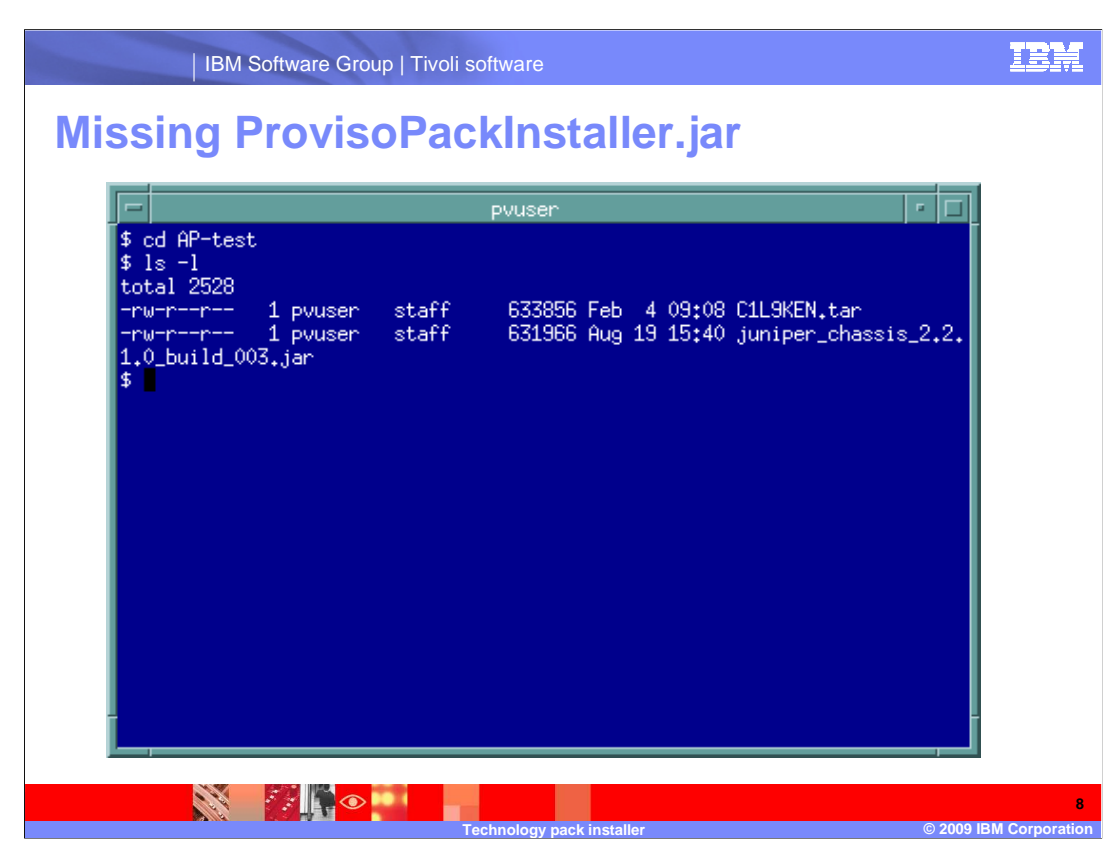

 This example shows the content of the AP-test technology pack directory. There is a standalone Juniper chassis technology pack in it. Notice that a ProvisoPackInstaller.jar file is not located in it.

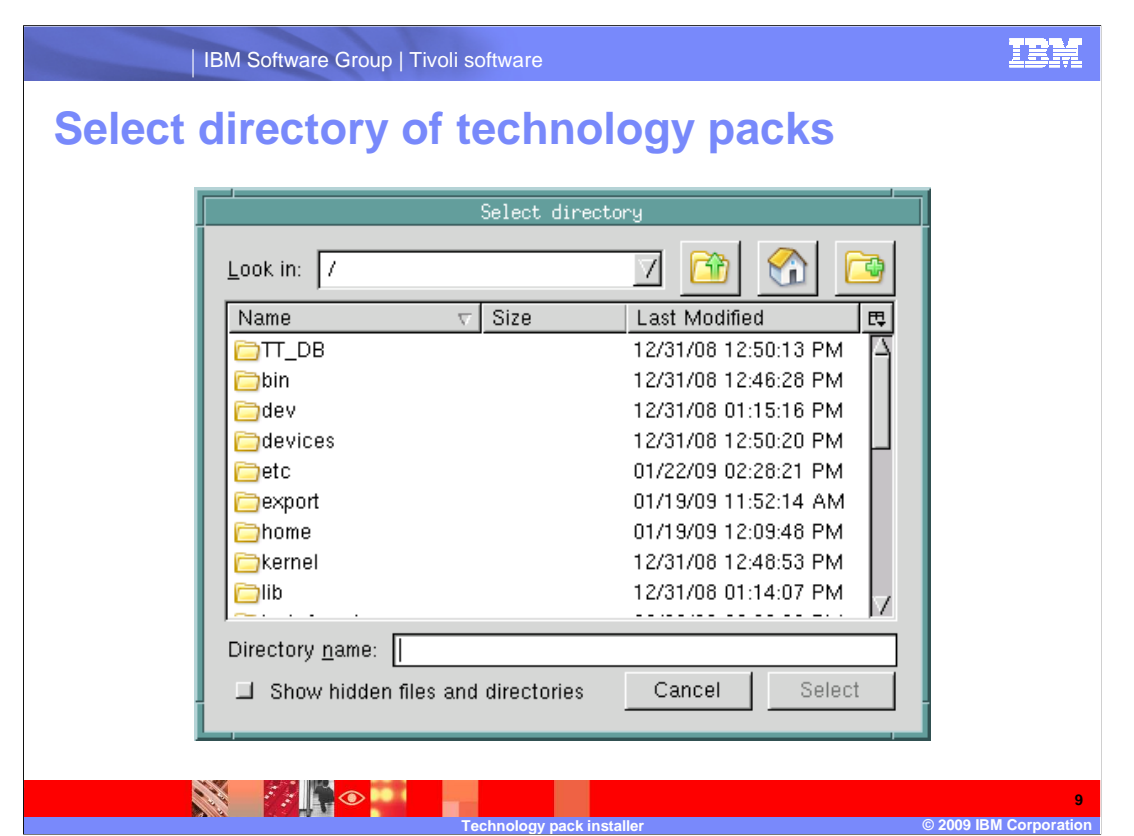

 Select the directory where the standalone technology pack to be installed is located using the browse tool.

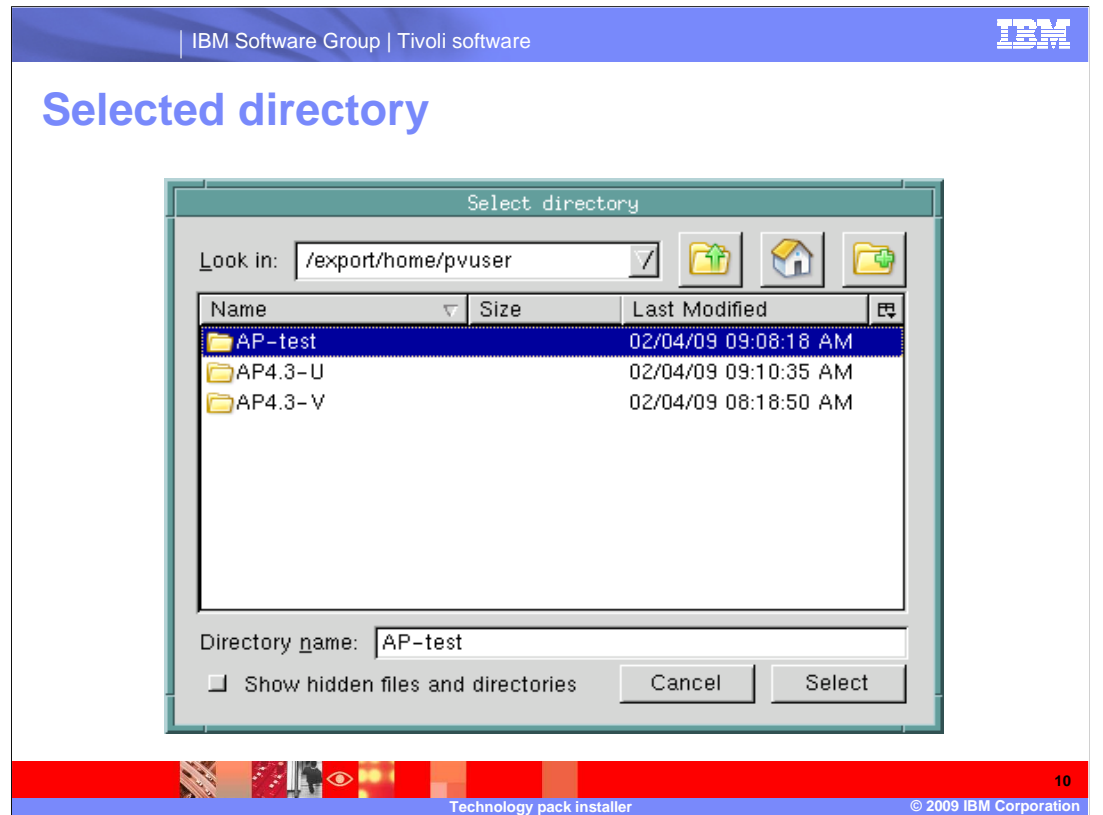

 In this example the AP-test is selected. Recall that the ProvisoPackInstaller.jar file is not included with the Juniper chassis standalone technology pack in the directory.

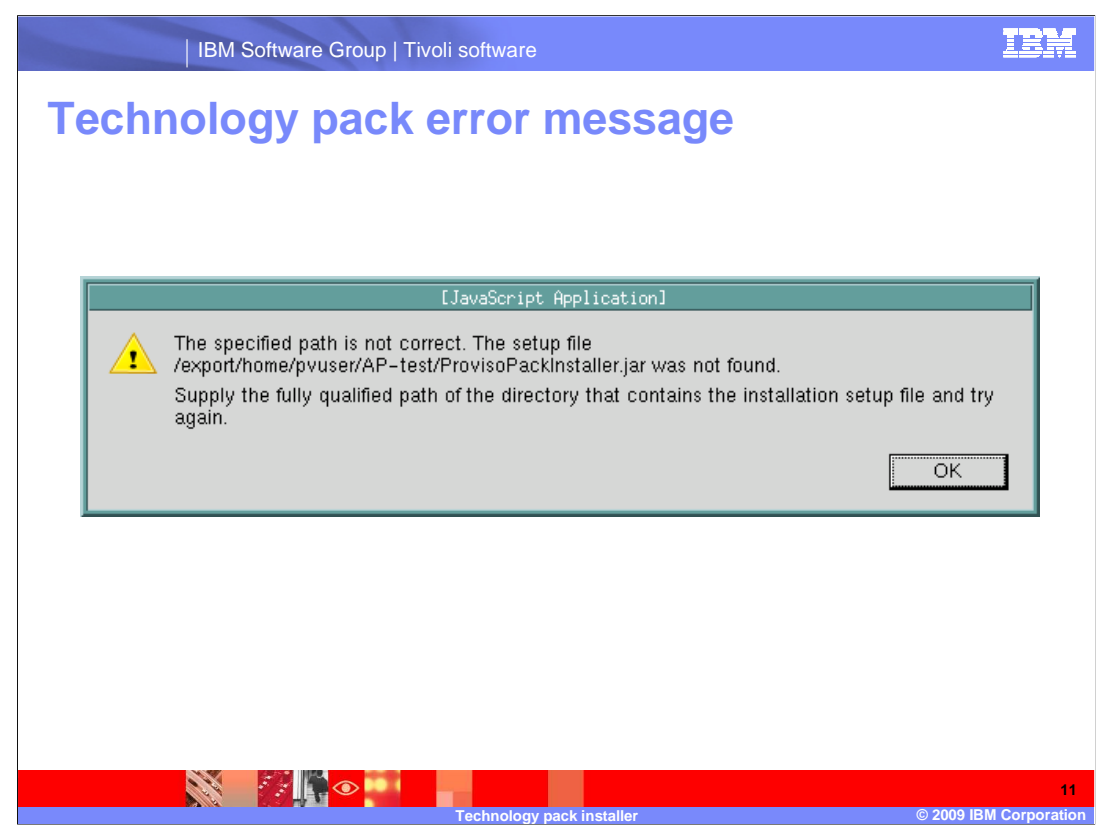

 After selecting AP-test as the source directory, this error is shown. This is the notice returned when the ProvisoPackInstaller.jar is not found in the source directory.

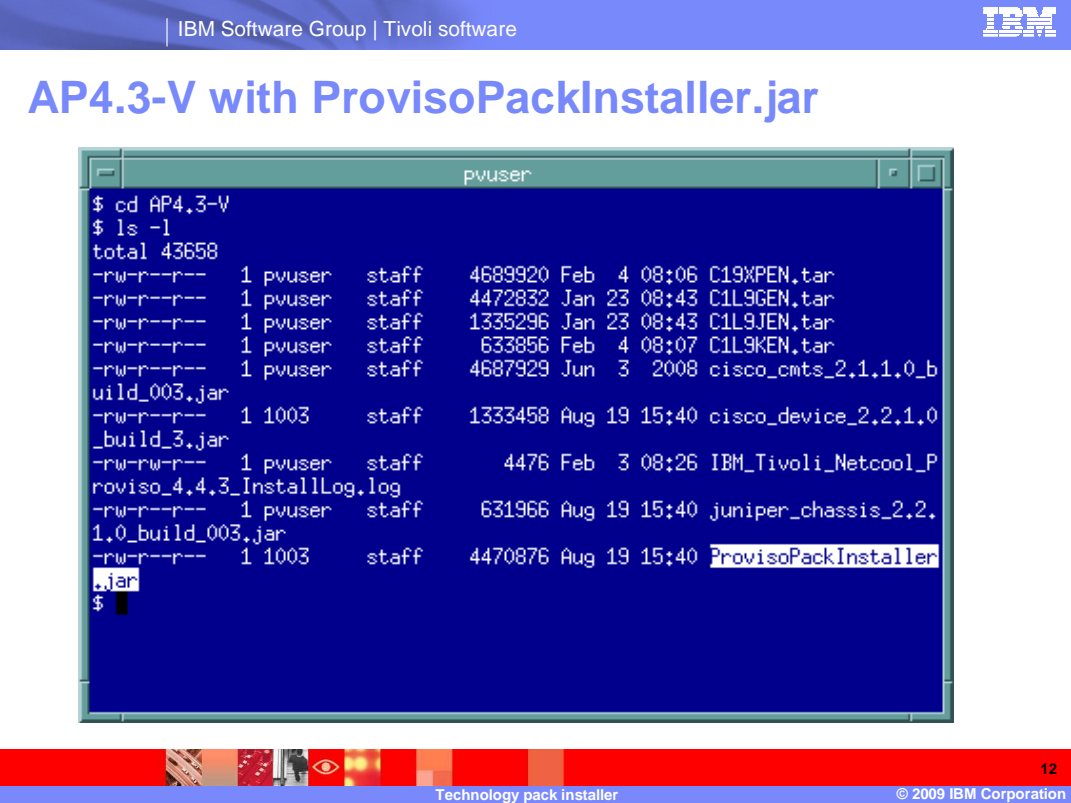

 The contents of the AP4.3-V directory are shown. The ProvisoPackInstaller.jar file is packs is not recommended or supported. highlighted. This ProvisoPackInstaller.jar is specific to the technology packs that are in the 4.3-V version. Use of one version's ProvisoPackInstaller with another version's technology

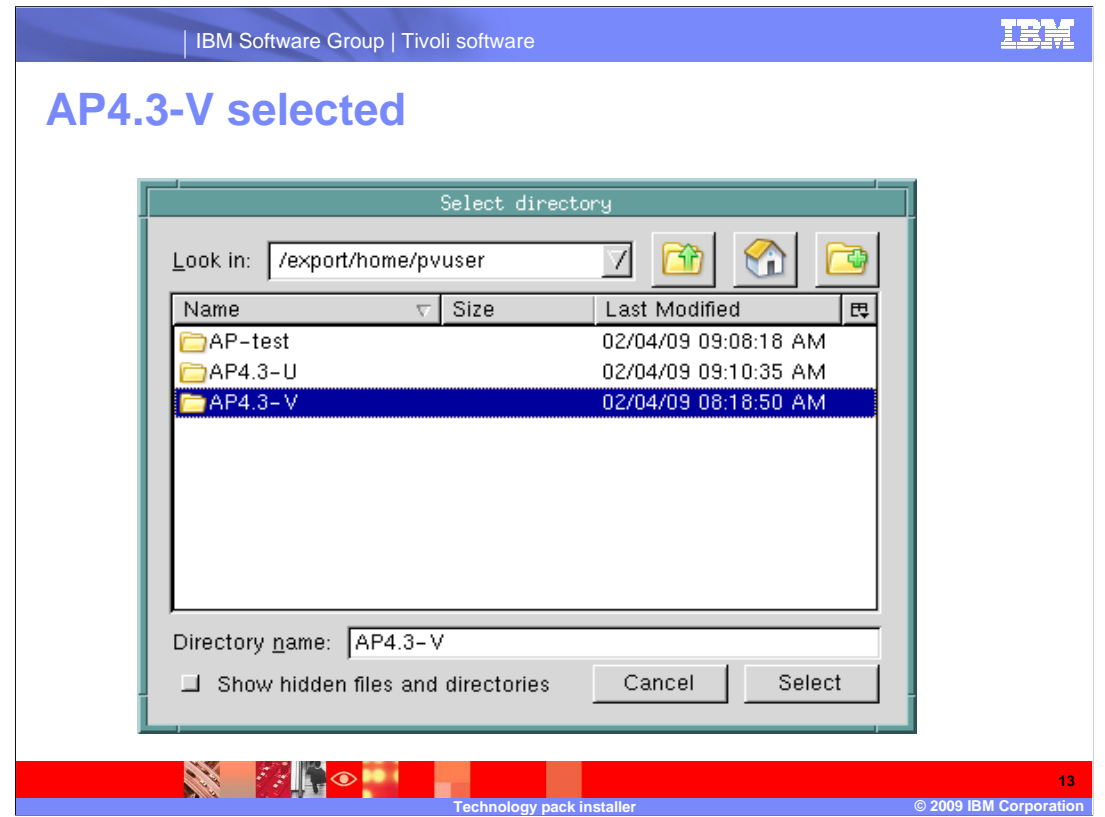

The AP4.3-V directory is now selected. The previous slide showed that the ProvisoPackInstaller.jar file was in this directory. Click Select.

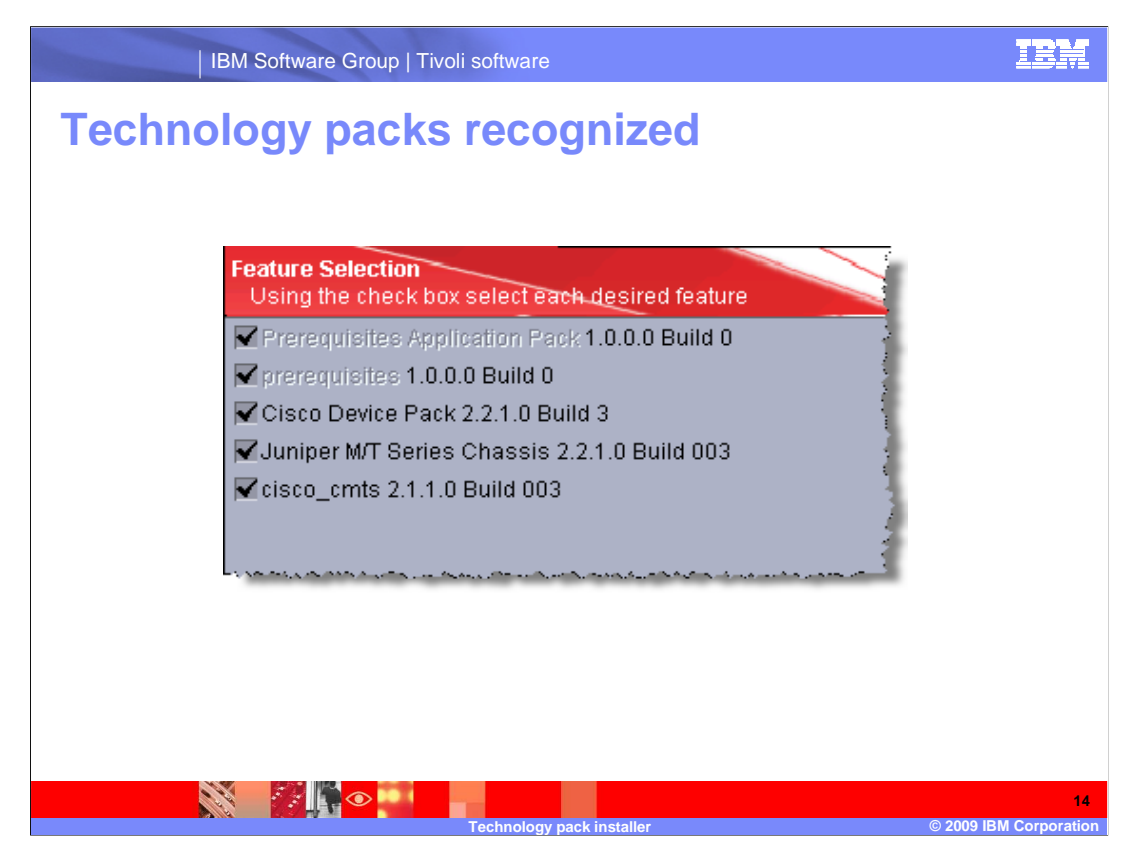

 The Application Pack Installer now recognizes the standalone technology packs. From here the appropriate packs to install can be selected.

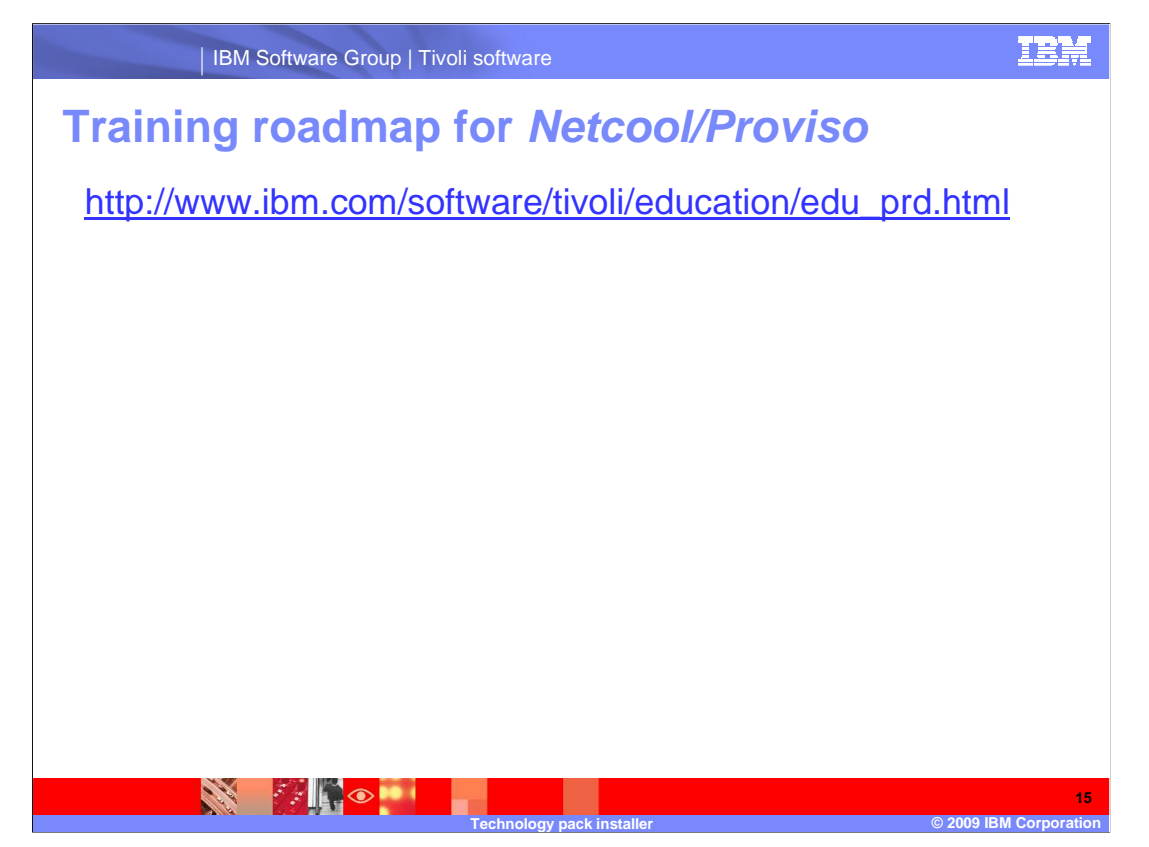

 Copy and paste the link provided into the browser of your choice to explore the training roadmap for Netcool/Proviso.

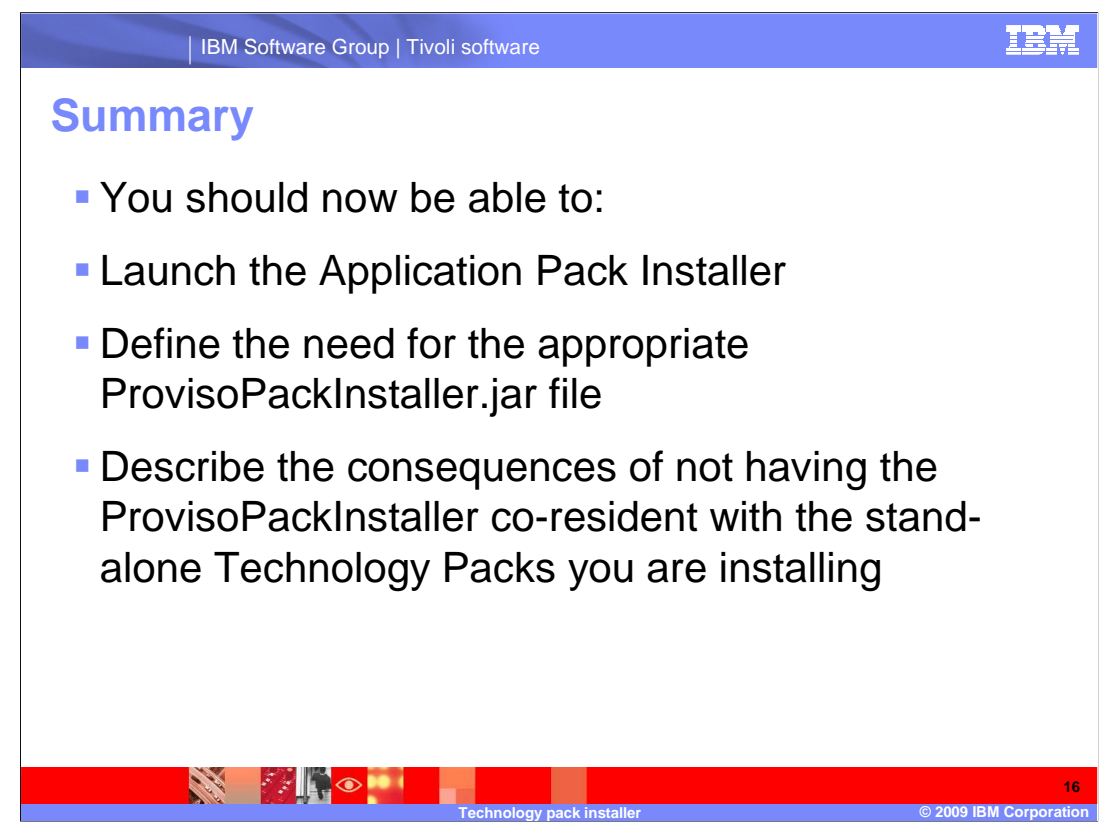

You should now be able to:

Launch the application pack installer

Define the need for the appropriate ProvisoPackInstaller.jar file

 Describe the consequences of not having the ProvisoPackInstaller co-resident with the standalone Technology Packs you are installing

## **Trademarks, copyrights, and disclaimers**

IBM, the IBM logo, ibm.com, and the following terms are trademarks or registered trademarks of International Business Machines Corporation in the United States,<br>other countries, or both:

If these and other IBM trademarked terms are marked on their first occurrence in this information with a trademark symbol (® or ™), these symbols indicate U.S.<br>registered or common law trademarks owned by IBM at the time

Other company, product, or service names may be trademarks or service marks of others.

Product data has been reviewed for accuracy as of the date of initial publication. Product data is subject to change without notice. This document could include<br>statements regarding IBM's future direction and intent are su

THE INFORMATION PROVIDED IN THIS DOCUMENT IS DISTRIBUTED "AS IS" WITHOUT ANY WARRANTY, EITHER EXPRESS OR MPLIED. IBM EXPRESSLY<br>UDISCLAIMS ANY WARRANTIES OF MERCHANTABILITY, FITNESS FOR A PARTICULAR PURPOSE OR NONINFRINGEME

IBM makes no representations or warranties, express or implied, regarding non-IBM products and services.

The provision of the information contained herein is not intended to, and does not, grant any right or license under any IBM patents or copyrights. Inquiries regarding<br>patent or copyright licenses should be made, in writin

IBM Director of Licensing IBM Corporation North Castle Drive Armonk, NY 10504-1785 U.S.A.

Tivoli

Performance is based on measurements and projections using standard IBM benchmarks in a controlled environment. All customer examples described are presented<br>as illustrations of low those customers have used IBM products a

© Copyright International Business Machines Corporation 2009. All rights reserved.

Note to U.S. Government Users - Documentation related to restricted rights-Use, duplication or disclosure is subject to restrictions set forth in GSA ADP Schedule Contract and IBM Corp.

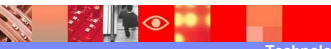

Page 17 of 17

 $\overline{\circ}$  2009 IBM Co

**17** 

TRM